## 波形データについて

地震動加速度データのフォーマット(形式)はテキスト形式で「新・地震動のスペクトル解析 入門」(以下では本書と呼ぶ)の p.216 に示されている通りである。1 行目は地震動の名称(A50)、 時間間隔(F10.2、単位 秒)、データの総数(I10)、最大加速度(F10.2、単位 Gal)であり、2 行目 以降に加速度データ (8F10.2、単位 Gal)が続く。本書では、装置識別番号5で読み、6で出力と しているが、fortran 言語のコンパイラーソフトの多くが、5 番を標準入力、6 番を標準出力とし ている(或いは入出力共に\*でもよい)ので、ファイルからデータを読み込んだり(入力)、ファ イルにデータを書き込んだり(出力)する場合には、装置番号 5 番と 6 番 (及び0番)以外を使 用した方が好ましいように思われる。例えば、装置番号 50 番から添付の加速度データを読む場合 は、以下のようにすれば良い。

CHARACTER NAME\*50 REAL\*4 DT, ACC (800), ACMAX

C

READ(50, ' (A50, F10.0, I10, F10.0)' ) NAME, DT, ND, ACMAX READ(50, '(8F10.0)' )  $(ACC(I), I=1, ND)$ 

公開したエルセントロ波の加速度データである EQ.01 を装置番号(UNIT)の 50 番から読み込ま せるには、本書の p.216 に示されている OPEN 文の装置番号(OPEN 文の括弧内の並びの最初の 数字)を50とし、2番目の FILE='ファイル名'のファイル名を EO.01 に置き換えればよい。プ ログラムソースに OPEN 文を用いない場合は、実行時のシェルで装置番号の 50 番が EQ.01 にな るように指定すればよい。OPEN 文やシェルでの指定が面倒ならば、EQ.01 のファイルをコピー し、コピーしたファイルの名前を fort.50 と変更しても実行可能である。

参考までに公開した EQ.01のデータをエクセルで読み込ませるためのデータ変換プログラムは 以下のように書ける。装置番号 50 番から EQ.01 を読み込み、装置番号 60 番にテキスト出力する ものとしている。適当な fortran コンパイラーでコンパイルし、実行すると fort.60 というファイ ルができるので、これを例えば EQ01.txt と名前を変更し、エクセルから固定長さのテキストファ イルとして読み込み図化すれば次ページのような図が得られる。(但し、最初のデータは 0 秒のも のであるとしている。)

```
CHARACTER NAME*50
      REAL*4 DT, ACC (800), ACMAX
C
      READ(50, ' (A50, F10.0, I10, F10.0)' ) NAME, DT, ND, ACMAX
      READ(50, '(8F10.0)' ) (ACC(I), I=1, ND)
C
      DO I=1, ND
        WRITE(60, (2F10.3)') DT*FLOAT(I-1), ACC(I)END DO
C
      STOP
      END
```
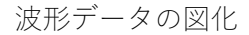

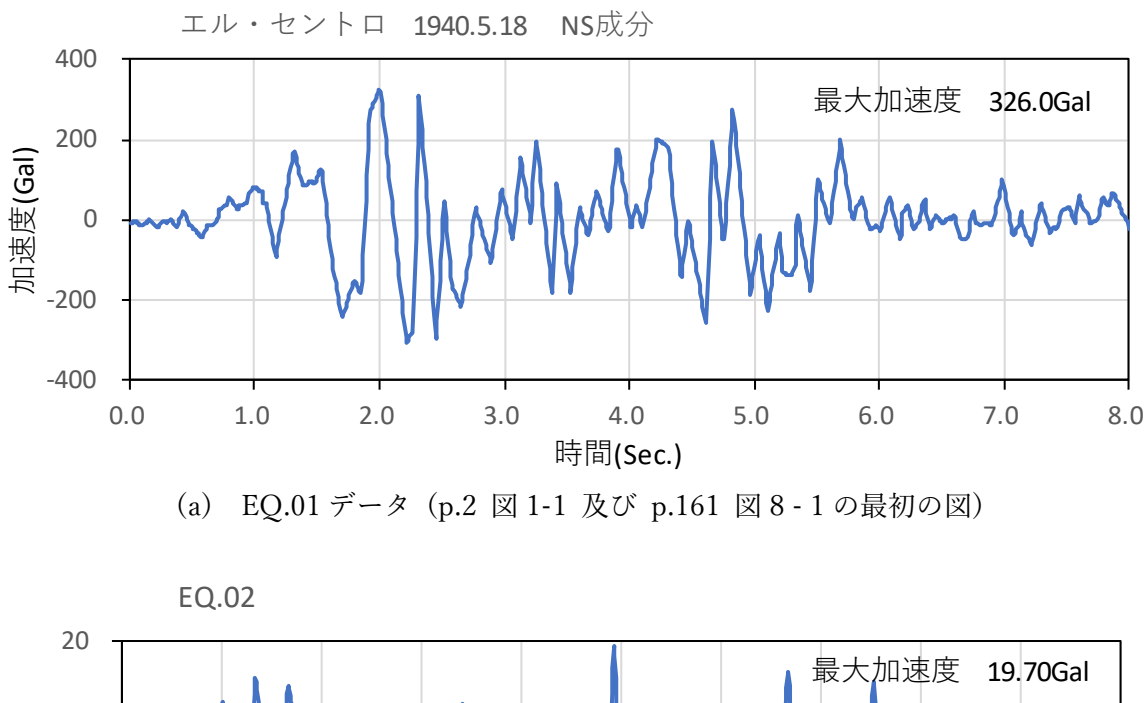

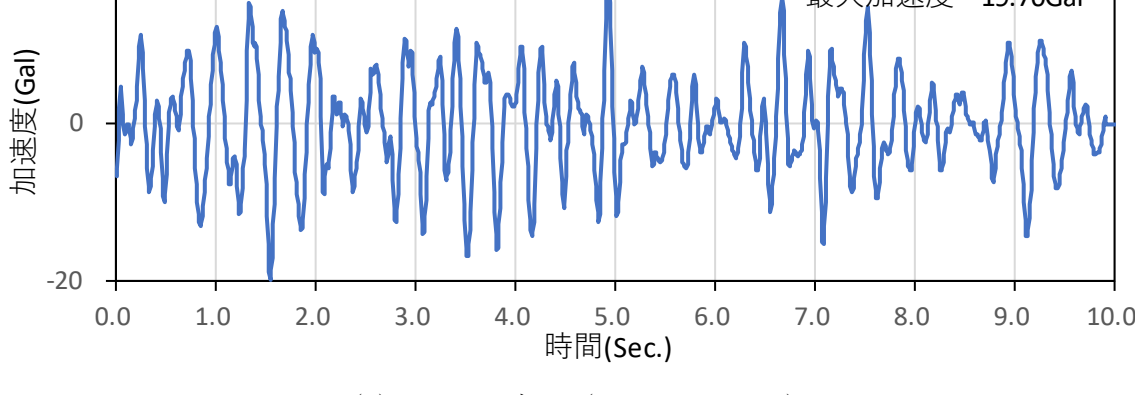

(b) EQ02 データ(p.191 図 9 – 16)

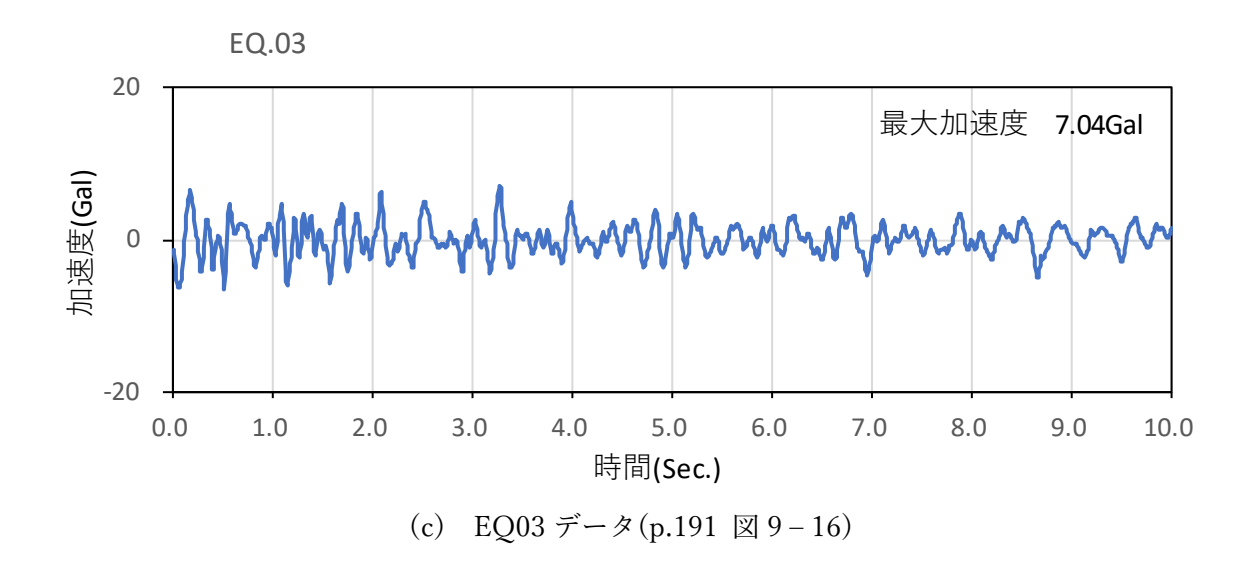